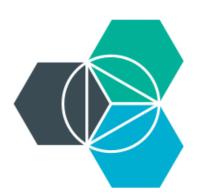

# **Module 7: How Cloud Foundry works**

Cloud Foundry internals

## **Cloud Foundry**

An open platform as a service (**PaaS**). The system supports **multiple** frameworks, **multiple** application infrastructure services, and deployment to **multiple** clouds.

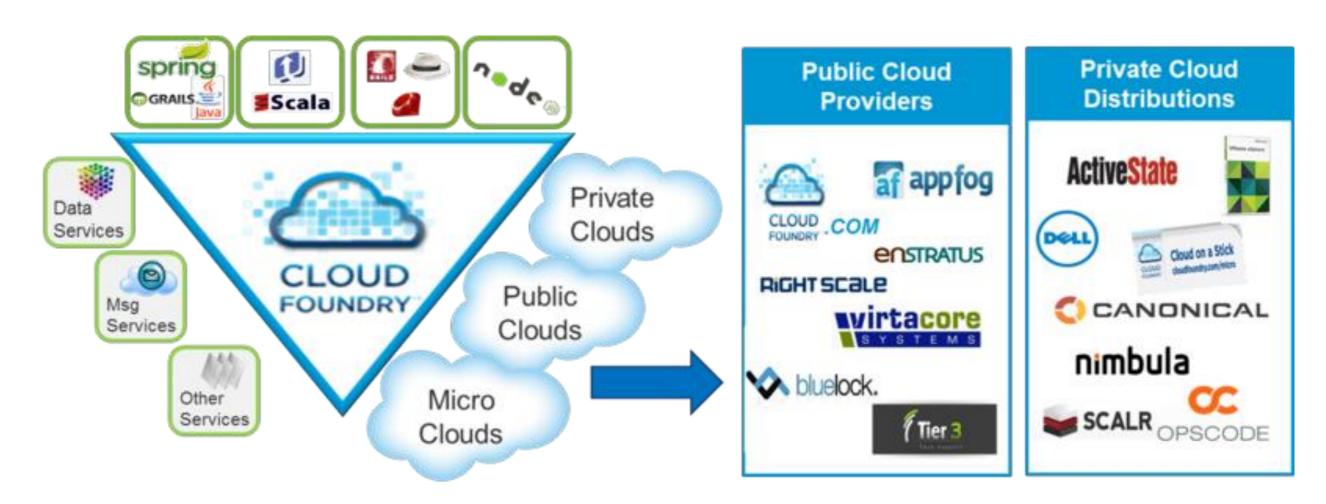

Making Multi-Cloud a Reality

#### Lots of languages, frameworks, and services

#### Multiple languages

Ruby, Java, Scala, Node.js, Erlang, Python, PHP, etc.

#### **Multiple frameworks**

Rails, Sinatra, Spring, Grails, Express, Lift, etc.

#### **Multiple services**

MySQL, Postgres, MongoDB, Redis, RabbitMQ, etc.

#### Multiple clouds, Multiple laaS environments

Public cloud, microcloud, private cloud

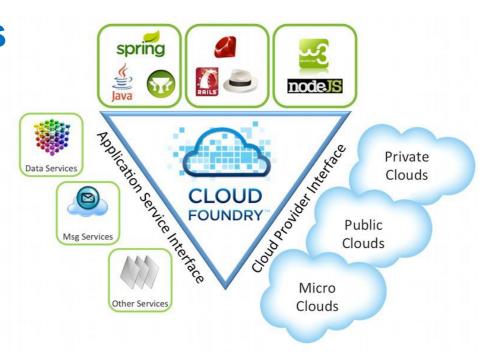

#### **Bluemix architecture**

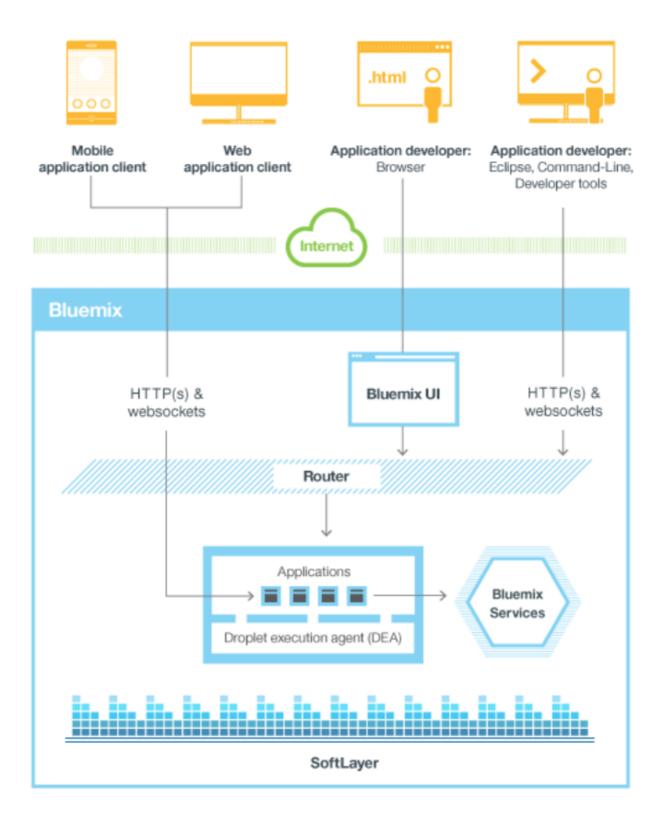

## **Cloud Foundry kernel internals**

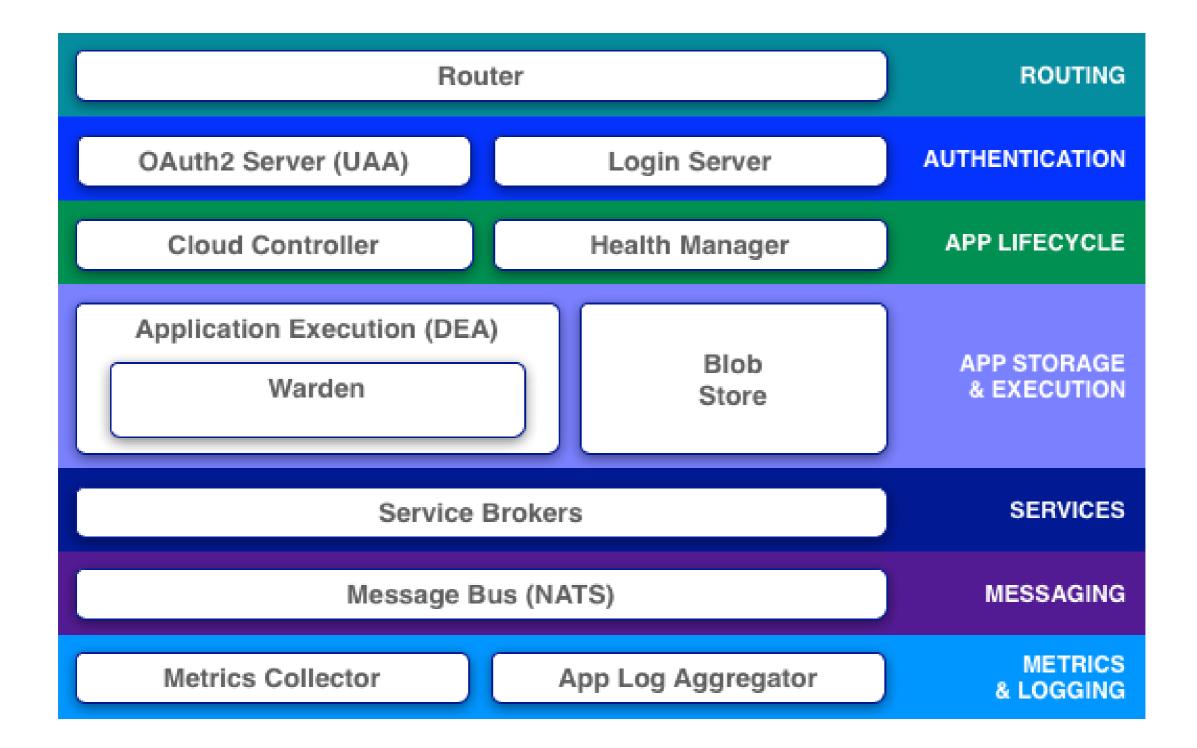

## Design of a virtual machine (VM)

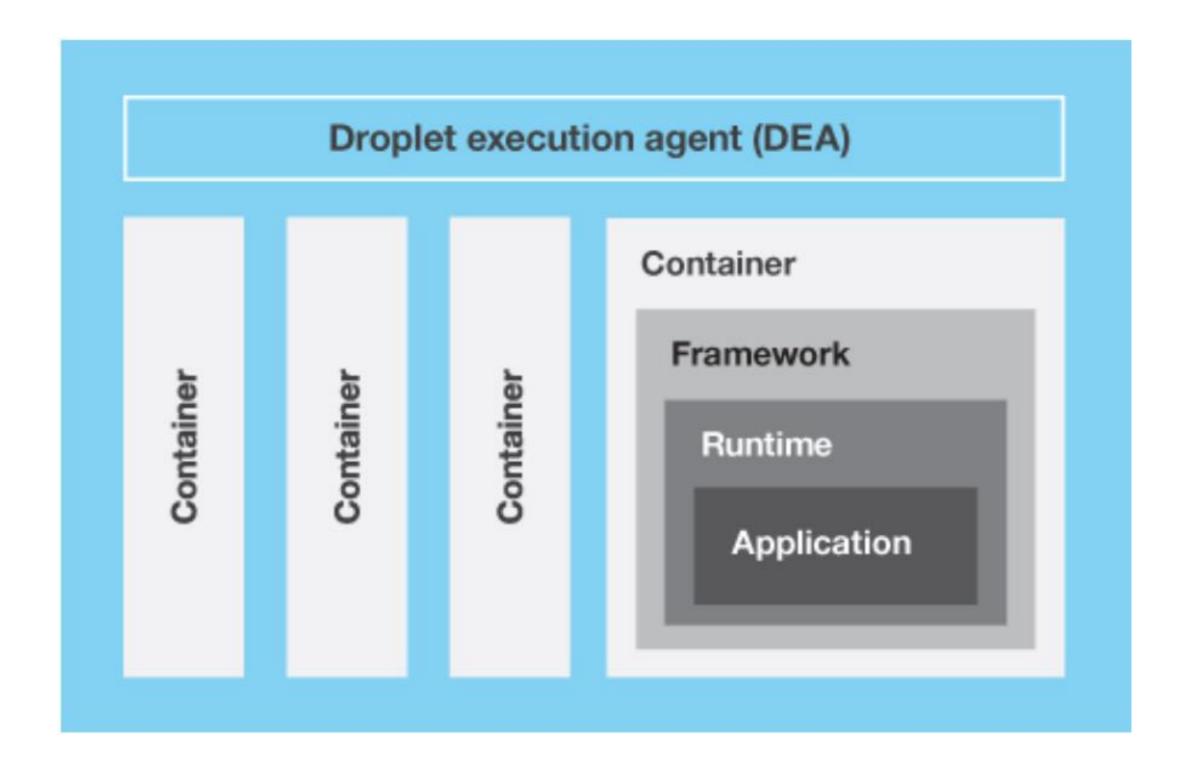

## Cloud Foundry: application staging

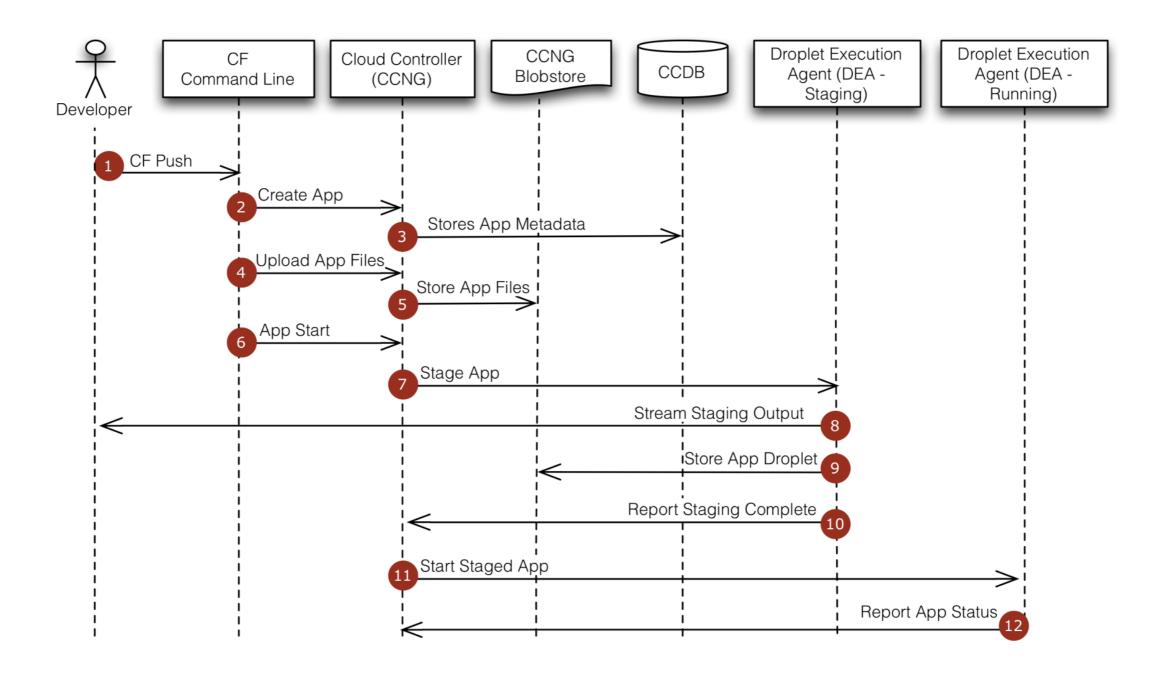

#### Choosing the runtime for an application

- If you don't specify a runtime when you deploy an application, Bluemix will try to find a suitable runtime as follows:
  - Each predefined runtime has a position set and runtimes are tried in ascending position order.
  - 2. Bluemix asks each runtime, starting with runtime at position 1, if it can run the application.
  - 3. The first runtime that responds that it can run the application is used.
  - 4. If no runtime can run the application, an error is returned.
- At deploy time, you can also specify the runtime to use.

#### **Buildpacks**

- Buildpacks provide the framework and runtime support for your application.
- The buildpack determines whether they can run your application as part of the auto detect mechanism that Bluemix uses when you push an application.
- You can control which platform-provided buildpack your application should use or specify an external buildpack to be used to run your application: "Bring your own Buildpack."

# Specifying a buildpack

- Use the cf CLI to specify which buildpack to use when deploying your application.
  - Use the -b option with the command cf push
- You can specify the name of an internal buildpack or provide the URL for an external buildpack.
- cf buildpacks shows the installed internal buildpacks that are available:

| buildpack                            | position | enabled | locked | filename                                              |
|--------------------------------------|----------|---------|--------|-------------------------------------------------------|
| liberty-for-java                     | ĺ        | true    | false  | buildpack_liberty-for-java_v1.12-20150130-1016-yp.zip |
| sdk-for-nodejs                       | 2        | true    | false  | buildpack_sdk-for-nodejs_v1.12-20150130-1059-yp.zip   |
| noop-buildpack                       | 3        | true    | false  | noop-buildpack-20140311-1519.zip                      |
| java_buildpack                       | 4        | true    | false  | java-buildpack-v2.6.zip                               |
| ruby_buildpack                       | 5        | true    | false  | ruby_buildpack-offline-v1.2.0.zip                     |
| nodejs_buildpack                     | 6        | true    | false  | nodejs_buildpack-offline-v1.1.1.zip                   |
| go_buildpack                         | 7        | true    | false  | go_buildpack-offline-v1.1.1.zip                       |
| python_buildpack                     | 8        | true    | false  | python_buildpack-offline-v1.1.1.zip                   |
| php_buildpack                        | 9        | true    | false  | php_buildpack-offline-v1.0.2.zip                      |
| liberty-for-java_v1-11-20150119-1511 | 10       | true    | false  | buildpack_liberty-for-java_v1.11-20150119-1511-yp.zip |
| sdk-for-nodejs_v1-11-20150115-2258   | 11       | true    | false  | buildpack_sdk-for-nodejs_v1.11-20150115-2258-yp.zip   |

- cf push myApp -b nodejs buildpack
- cf push myApp -b https://github.com/dmikusa-pivotal/cf-php-build-pack.git

### **Cloud Foundry: services**

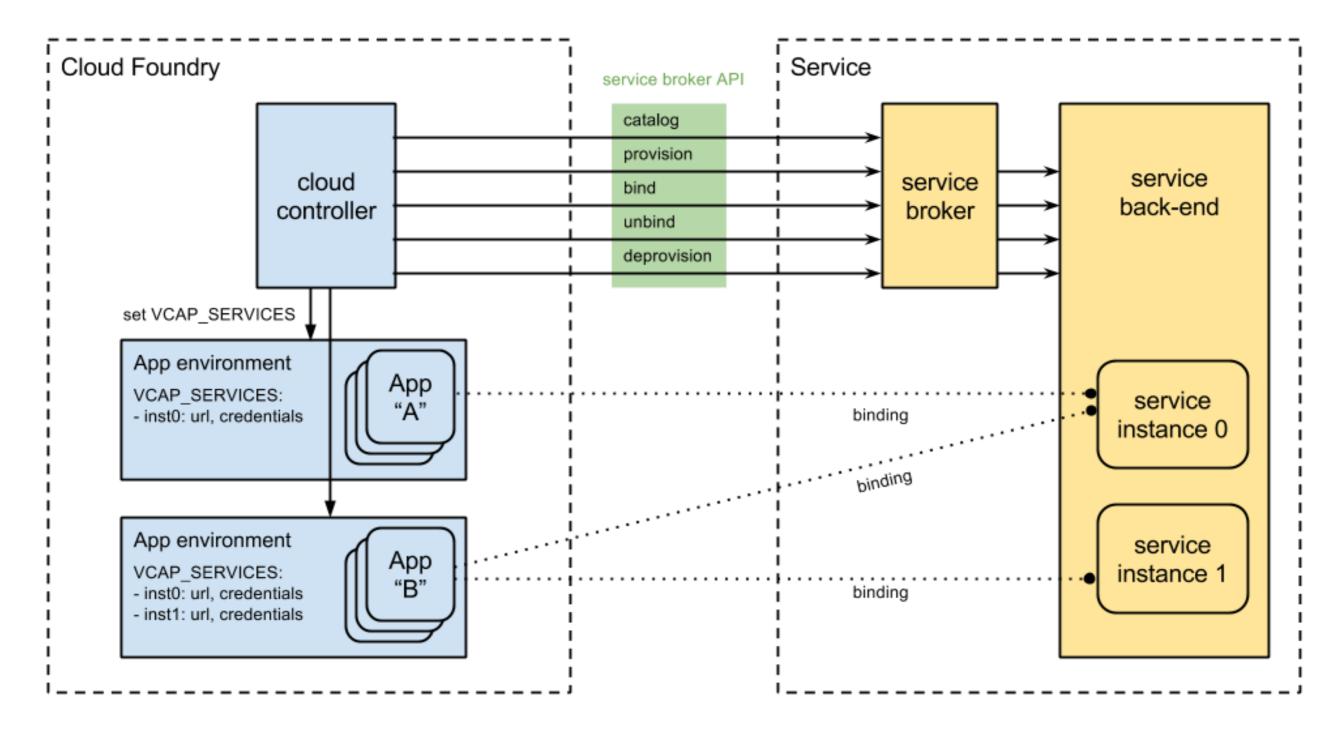